## **Como enviar recordatorios**

El Sistema no envía automáticamente los recordatorios para las evaluaciones incompletas. La fecha de la última vez que se envió el recordatorio aparecerá en el botón de "Enviar Invitación".

- Ve a tu Proyecto haciendo clic en "**Proyectos Activos**" (si la Fecha de Finalización ha pasado y tu Proyecto ya no está activo, deberás ponerte en contacto con tu Equipo de Servicio al Cliente y solicitar que se extienda la Fecha de Finalización del Proyecto).
- Para mandar recordatorios a **todos** los evaluadores que no han completado las evaluaciones:
	- o Haz clic en **Más Acciones** y selecciona **Enviar Todos los Recordatorios**
- Para enviar recordatorios individualmente:
	- o Usando la pestaña Participante o la pestaña Evaluador, busque a la persona que desea recordar y haga clic en el botón Enviar invitación a la derecha de su nombre.

El contenido de todos los correos electrónicos del sistema se puede editar. Ves a las pestañas **Correo del participante** o **correo del Evaluador** y selecciona el idioma, para realizar cambios en estos correos electrónicos.

Los correos electrónicos se pueden programar para ser enviados. Ve a la pestaña **Opciones** y establece el día y la hora en que desea que se envíen los correos electrónicos en la sección "Programar el envío de correos electrónicos de invitación". El sistema enviará un correo electrónico a todos los evaluadores que no hayan completado sus encuestas.

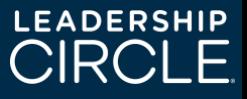